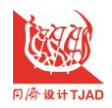

电缆经济电流选型智能计算操作说明

# 电力电缆经济电流智能计<br>算<br>操作说明 电力电缆经济电流智能计 算 操作说明

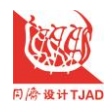

电缆经济电流选型智能计算操作说明

2023 年 06 月

# 目录

- 一.综述
- 二.操作环境
- 一、综述<br>二.操作环境<br>三.程序功能说明<br>三.程序功能说明<br>四.操作说明 三.程序功能说明
	- 四.操作说明

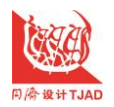

### 综述

**一、 综述**<br>本程序主要应用在建筑电气设计领域。在电气工程设计中实行电气绿色设计,会针对安全耐久、健康舒适、生活便利、资源节约、环境宜居等绿色性能指标,在电气专业内从系统的设备、线路敷设、设备布置选择上均满足绿色节能目标,在电气专业内从系统的设备、线路敷设、设备布置选择上均满足绿色节能目标。在选择电气供电系统线路供电电缆截面时,除了考虑载流量(温升)、电压降、短路稳定校验、机械强度等要求,还会采用电缆经济电流密度选用法进行计算,重点是在 本程序主要应用在建筑电气设计领域。在电气工程设计中实行电气绿色设 计,会针对安全耐久、健康舒适、生活便利、资源节约、环境宜居等绿色性能指 标,在电气专业内从系统的设备、线路敷设、设备布置选择上均满足绿色节能目 标。在选择电气供电系统线路供电电缆截面时,除了考虑载流量(温升)、电压 降、短路稳定校验、机械强度等要求,还会采用电缆经济电流密度选用法进行计 算。重点是在全寿命期内综合考虑电缆截面的经济性的选择,进行能效技术经济 评价,对电气设计贯彻节约、高效、可持续的绿色理念具有重要意义。

电力电缆经济电流密度是选择电缆的必要条件之一,选择电缆对于节省电 能,改善环境,提高电力运行可靠性有着重要的技术和经济意义。电缆导体的截 面选择过小,将增加电能的损耗。选择的过大,则增加初投资,使用经济电流密 度选择电缆的目的,就是在已知负荷的情况下,选择最经济的电缆截面。

在经济电流密度的两个表达式中,有几个参数中除为国家规定的贷利息外, 其余的参数均要进行数据统计或调查研究。计算工作相对比较复杂,电气设计人 员花费了大量的精力用于繁琐的计算上,并且在不同规格电缆相互比较选择时需 要设计人员在多种重复计算,数据量非常多,容易造成错误,影响了设计效率和 准确度。上述问题也是绿色电气设计选型工作的痛点,针对电缆经济电流密度计 算的诸多问题,利用可视化编程软件进行软件开发本程序。

程序结合国家规范、设计手册的算法,通过友好的图形界面运用本程序智能

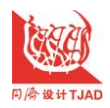

年最大负载损耗小时数:等基础数据,可以轻松计算与导体载面有关的费用的可变部分、导体的经济电流密度。高效、准确的智能生成了。从而节约大量时间,不会出现由于工作量大而造成的人为疏忽错误。计算完成的数据还可以保存成文件在工程图纸目录里。一方面可供审核作为计算书,另外还有一个好处是由于项目的供电设备在不断的变化,有了保存文件后可以轻松的修改,方便的得到新的结果,大大的提高了修改速度。<br>程果,大大的提高了修改速度。<br>第果,大大的提高了修改速度。<br> 计算。输入需计算电缆的导体直流电阻率、导体经济寿命期、20.C 时电阻温度 系数、最大损耗小时数、导体温度、每回路的相线数目、供给电能损耗的额外供 电容量成本、集肤效应邻近护套铠装系数、在相关电压水平上 1kWh 的成本、 年最大负载损耗小时数τ等基础数据,可以轻松计算与导体截面有关的费用的可 变部分、导体的经济电流密度。高效、准确的智能生成了。从而节约大量时间, 不会出现由于工作量大而造成的人为疏忽错误。计算完成的数据还可以保存成文 件在工程图纸目录里。一方面可供审核作为计算书,另外还有一个好处是由于项 目的供电设备在不断的变化,有了保存文件后可以轻松的修改,方便的得到新的 结果,大大的提高了修改速度。

程序可以节约设计人员的计算时间,让设计人员有更多的时间用于研究供电 方案及提高绘图质量等方面工作。

### 二、 操作环境

本程序开发所用的系统版本为 Windows XP、Windows7、Windows10 等, 程序运行要求硬件水平较低, CPU Intel(R)core™ 2 2.0GHz,内存 2.0GB, 硬盘 80GB 以上。经测试,程序在此环境下各项功能均运行正常。

### 三、 程序功能说明

本程序为基于 Windows 平台中的应用程序, 可以运行用户硬盘内运行"电 气系统计算.exe"文件运行,进入程序功能选择窗体。在计算绘图时可与 AutoCAD 软件同时运行,方便边绘图边计算。

本次开发的电缆经济电流密度进行计算程序有以下优势:

1、操作简单,显示界面符合设计绘图习惯,设计人员免学习易于操作。只 要输入电缆的导体直流电阻率、导体经济寿命期、20.C 时电阻温度系数、最大

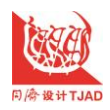

损耗小时数、导体温度、每回路的相线数目、供给电能损耗的额外供电容量成本、 集肤效应邻近护套铠装系数、在相关电压水平上 1kWh 的成本、年最大负载损 耗小时数τ等基础数据,等基础数据在浅蓝色的文本框里(浅蓝色就是输入数据 的文本框),所有计算数据可视化。一键式操作计算出与导体截面有关的费用的 可变部分、导体的经济电流密度。经过计算的结果都在浅黄色文本框内。输入和 计算结果的文本框区分颜色可有效的引导设计者的快速输入,从而节约大量时 间;

2、设计人员可以利用软件对电缆经济电流密度进行多种规格的选择。

3、计算结果数据可以保存,供审核及日后工程现场要求修改。

### 四、 操作说明

### 一)、程序安装

1.安装程序:运行电缆经济电流密度计算 TOC 子目录下"setup.exe"安装程 序,图 1,图 2。点击安装选择按钮键,图 3。安装过程有问题的话点"忽略"。

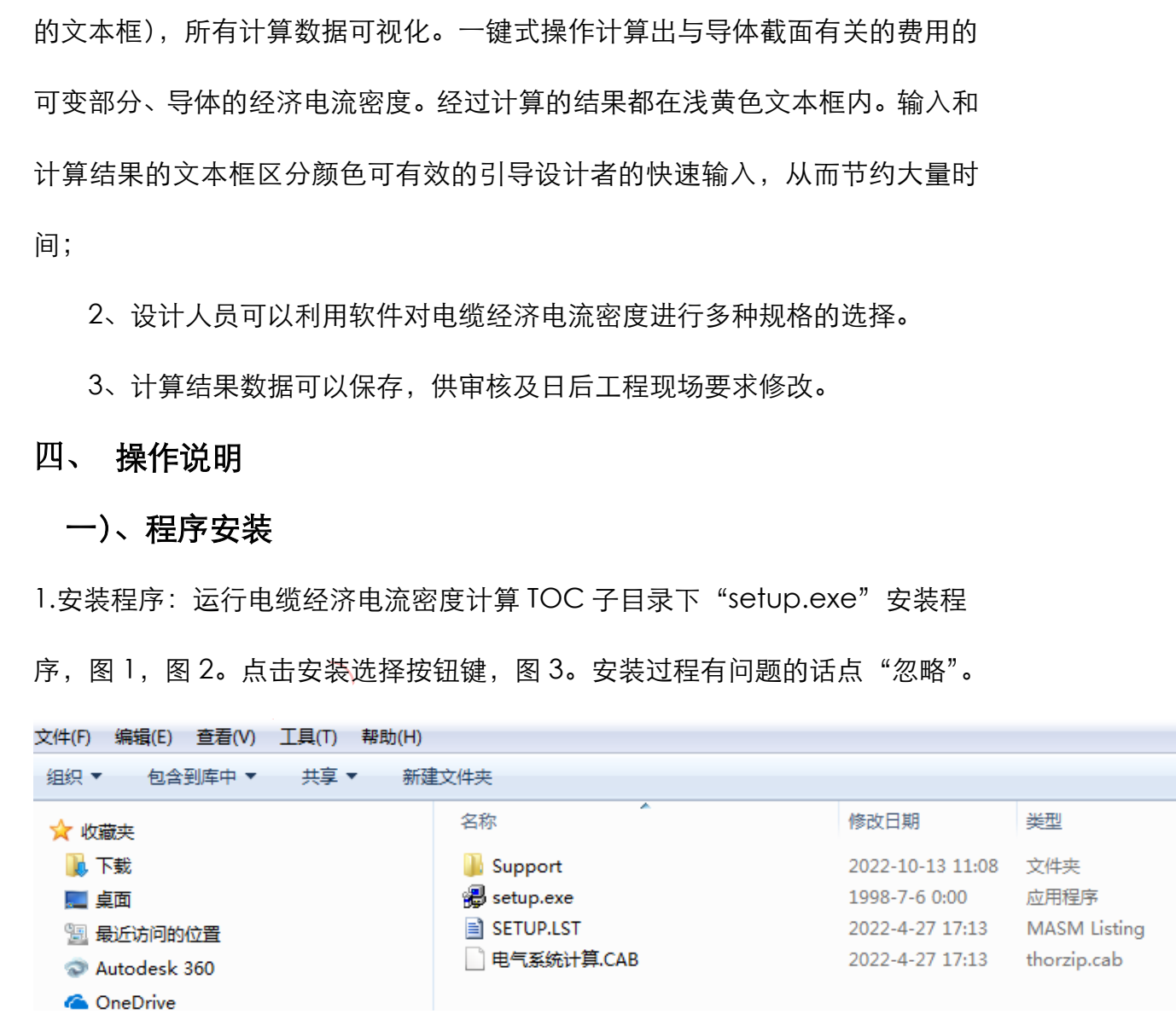

图 1 电缆经济电流密度计算 TOC 子目录

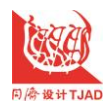

电缆经济电流选型智能计算操作说明

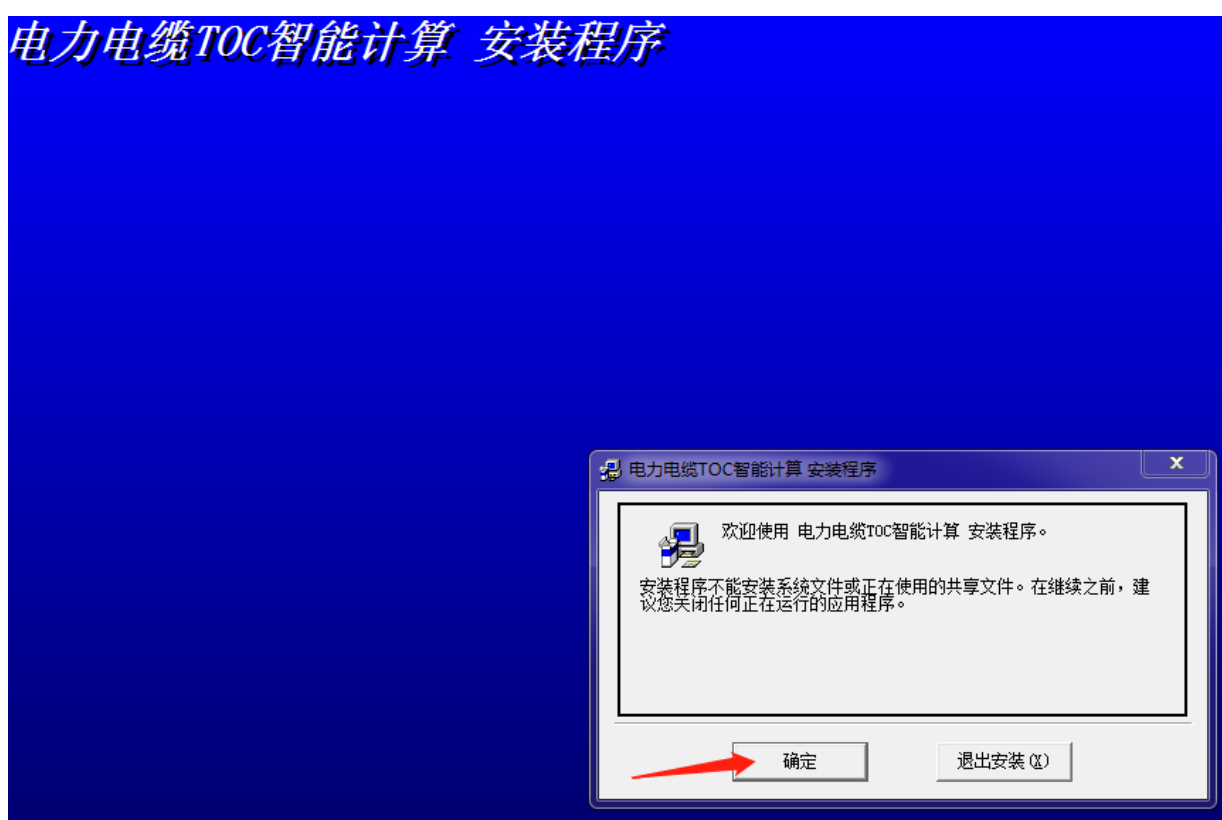

图 2 电缆经济电流密度计算 TOC 安装界面 1

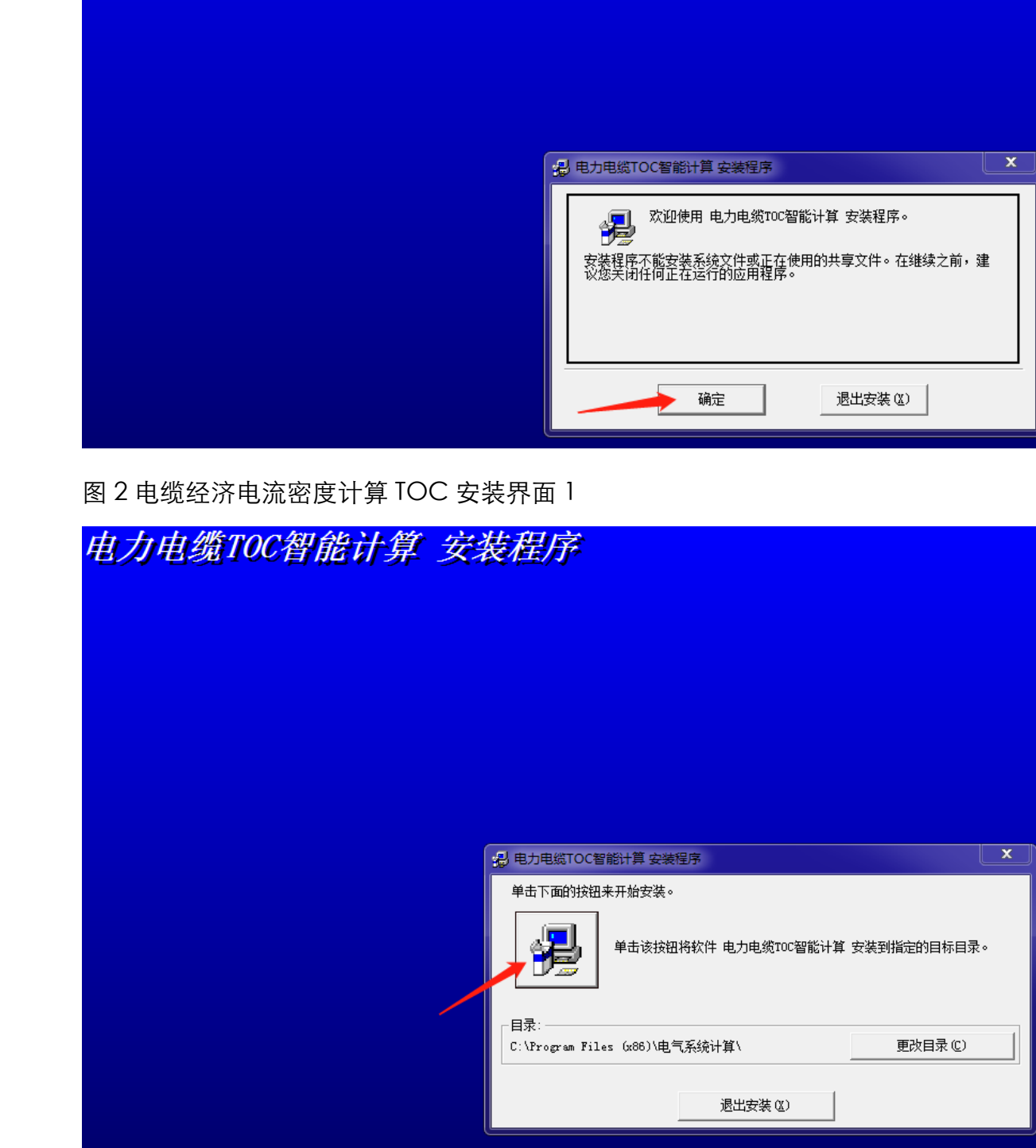

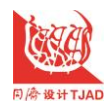

电缆经济电流选型智能计算操作说明

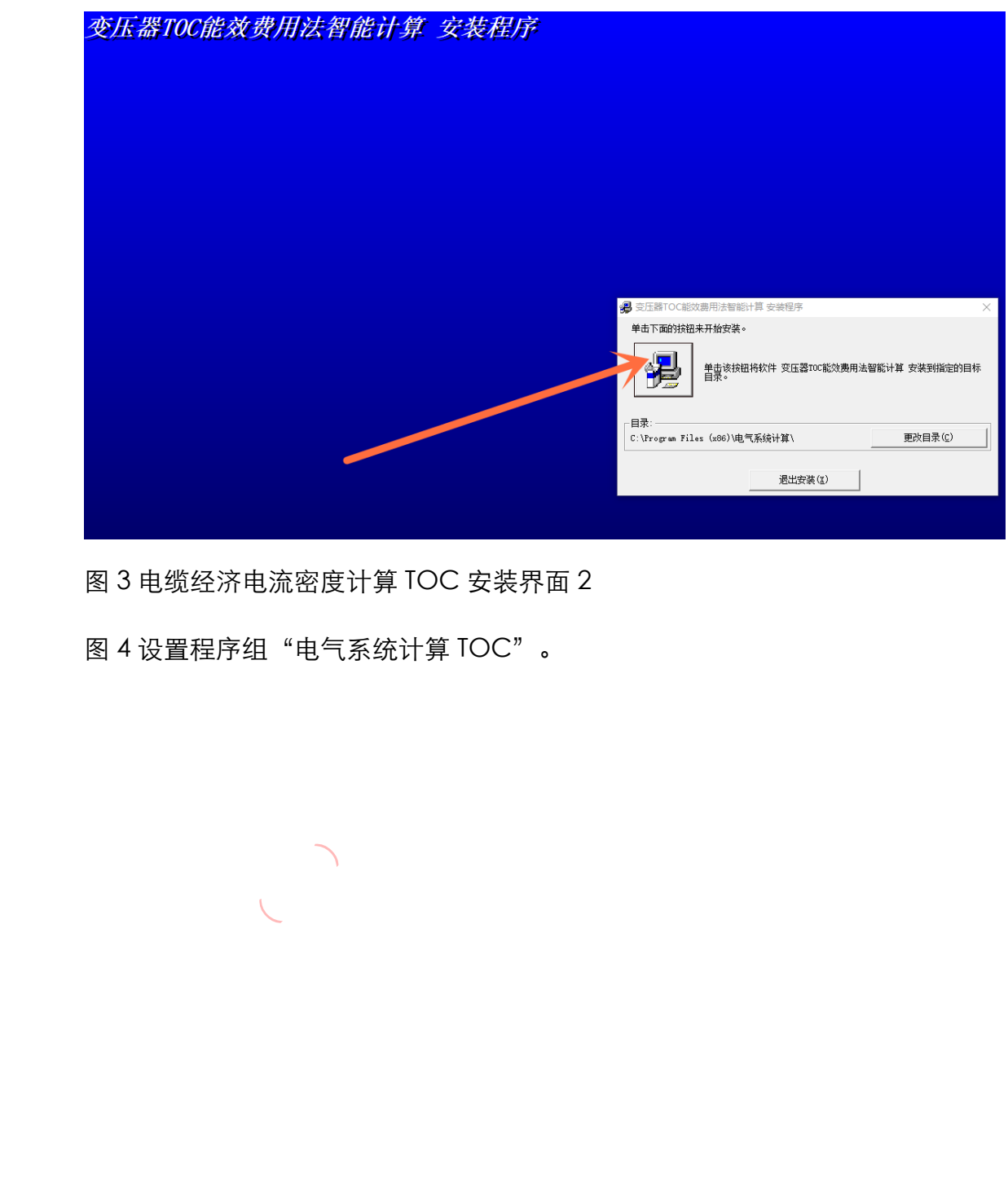

图 3 电缆经济电流密度计算 TOC 安装界面 2

图 4 设置程序组"电气系统计算 TOC"。

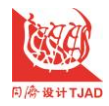

电缆经济电流选型智能计算操作说明

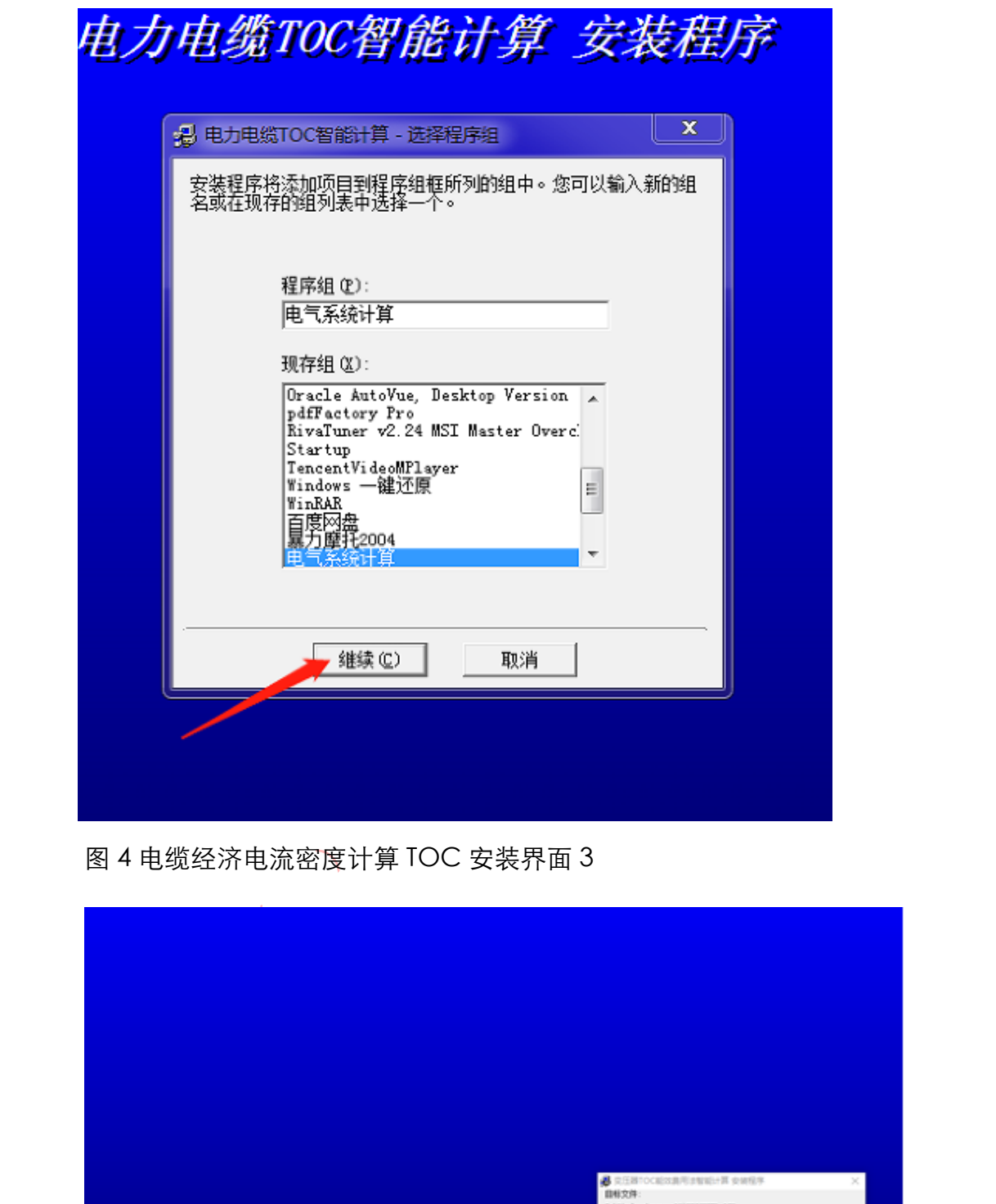

图 4 电缆经济电流密度计算 TOC 安装界面 3

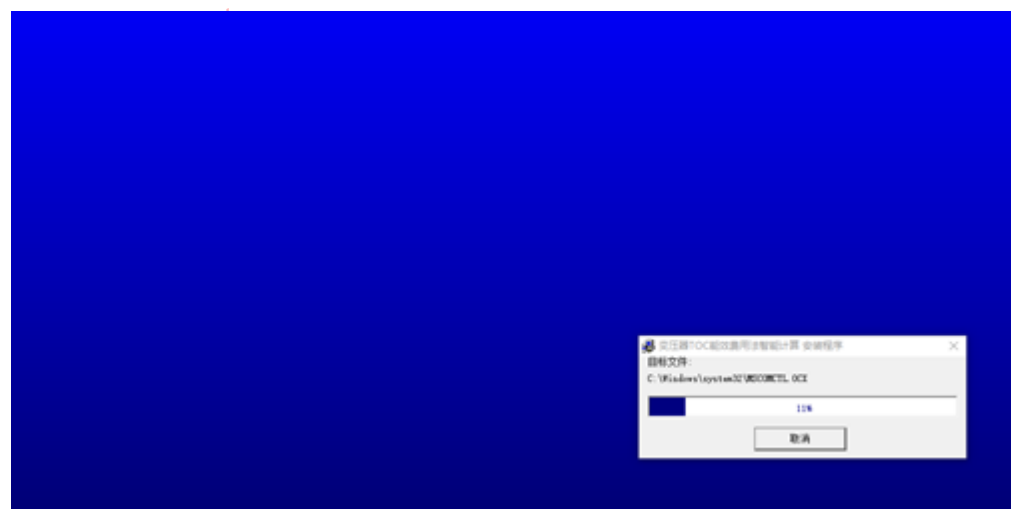

图 5 电缆经济电流密度计算 TOC 安装进度条,如遇到问题"忽略"键

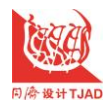

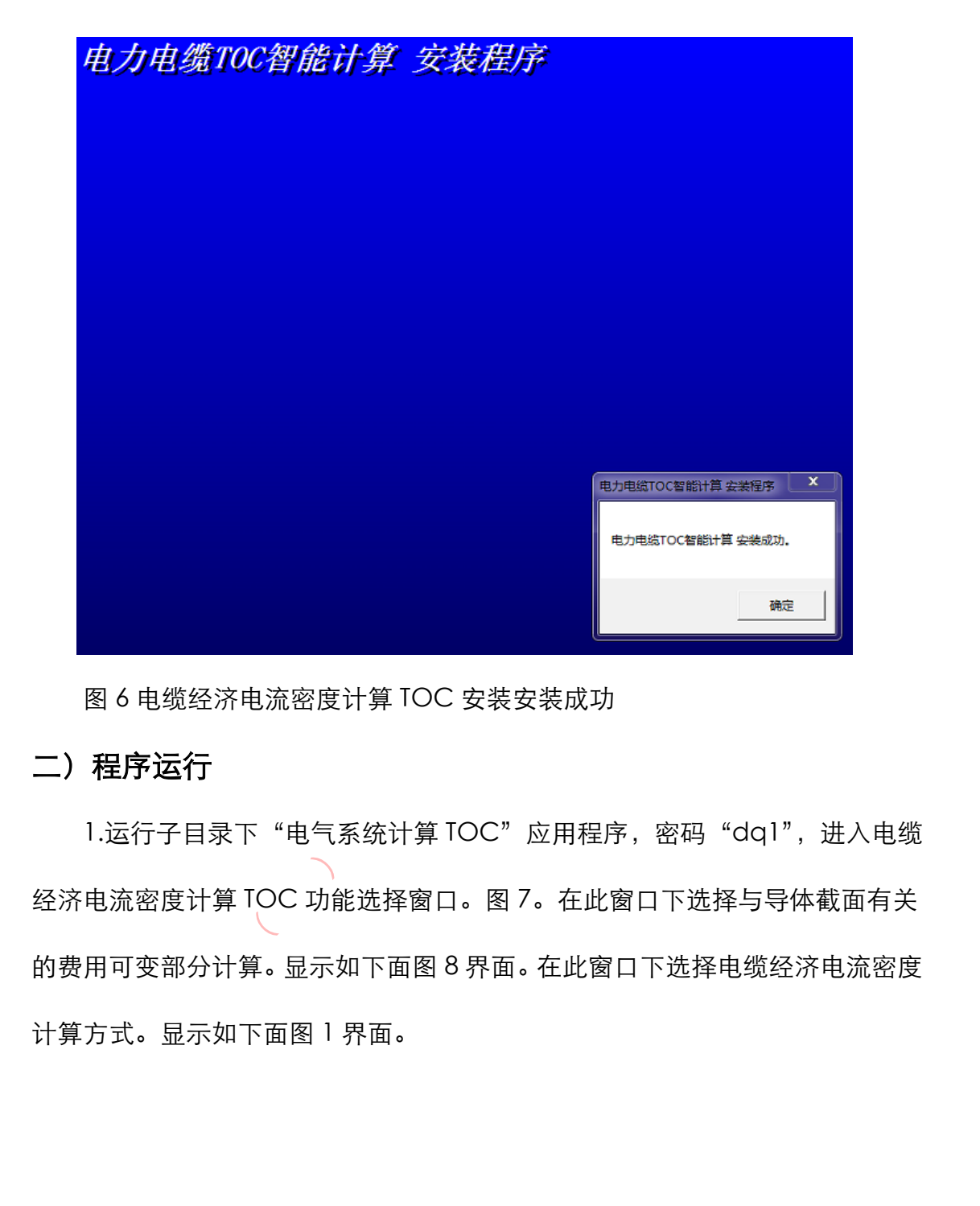

图 6 电缆经济电流密度计算 TOC 安装安装成功

## 二)程序运行

1.运行子目录下"电气系统计算 TOC"应用程序, 密码"dq1", 进入电缆 经济电流密度计算 TOC 功能选择窗口。图 7。在此窗口下选择与导体截面有关 的费用可变部分计算。显示如下面图 8 界面。在此窗口下选择电缆经济电流密度 计算方式。显示如下面图 1 界面。

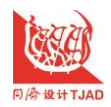

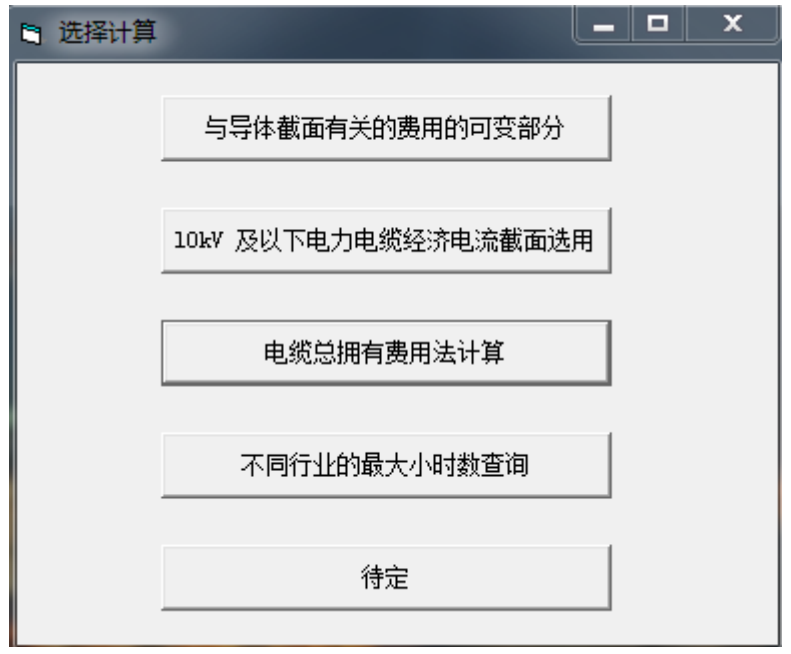

图 7 电缆经济电流密度计算选择窗口

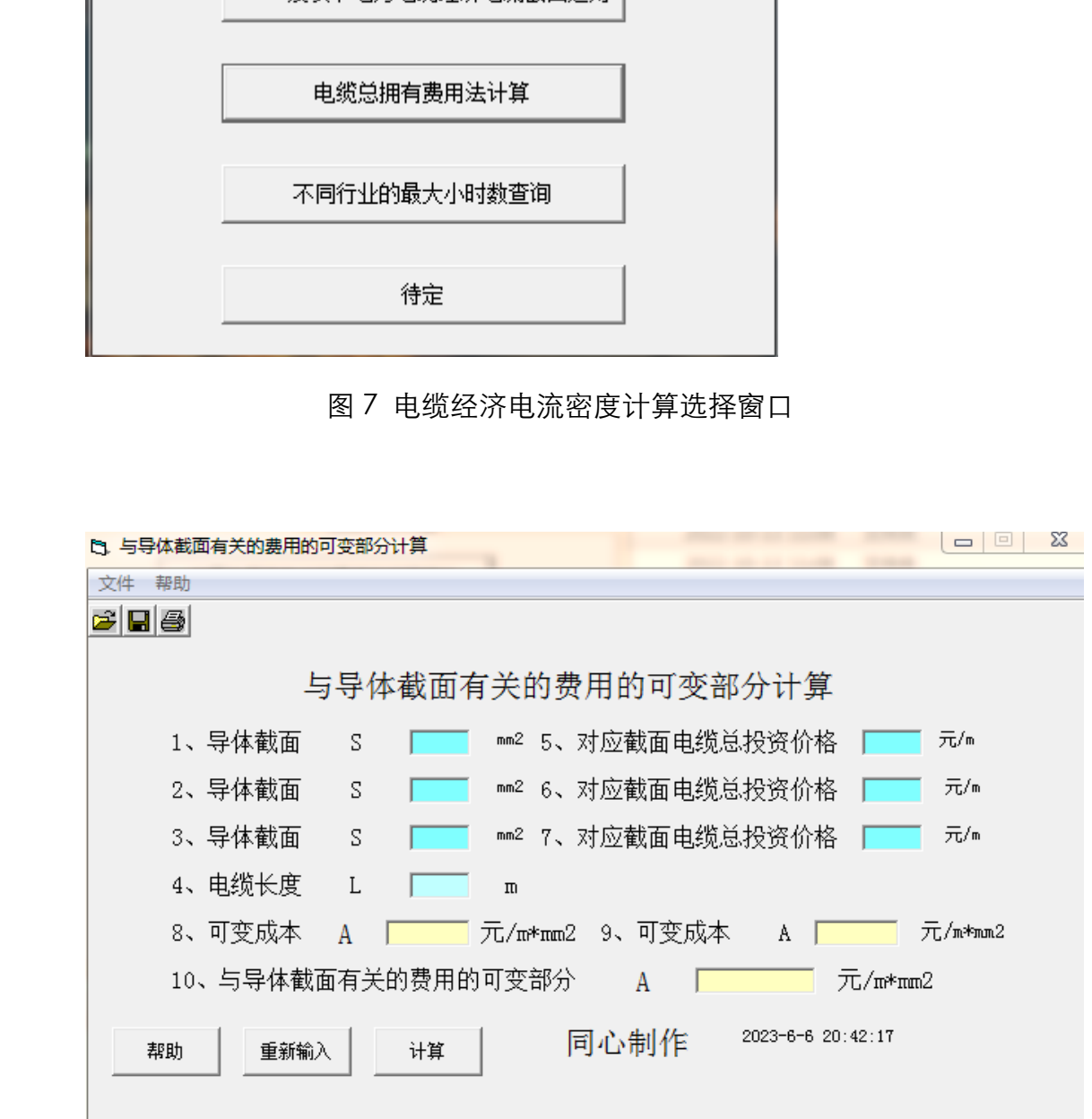

图 8 与导体截面有关的费用的可变部分初始窗口

在此界面输入浅蓝颜色的文本框的数据,即电缆的截面,对应截面的电 缆价格。需输入连续三个截面等数据。如下面图 9 界面, 然后点击"计 算"键。计算结果如图 10。

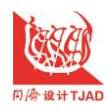

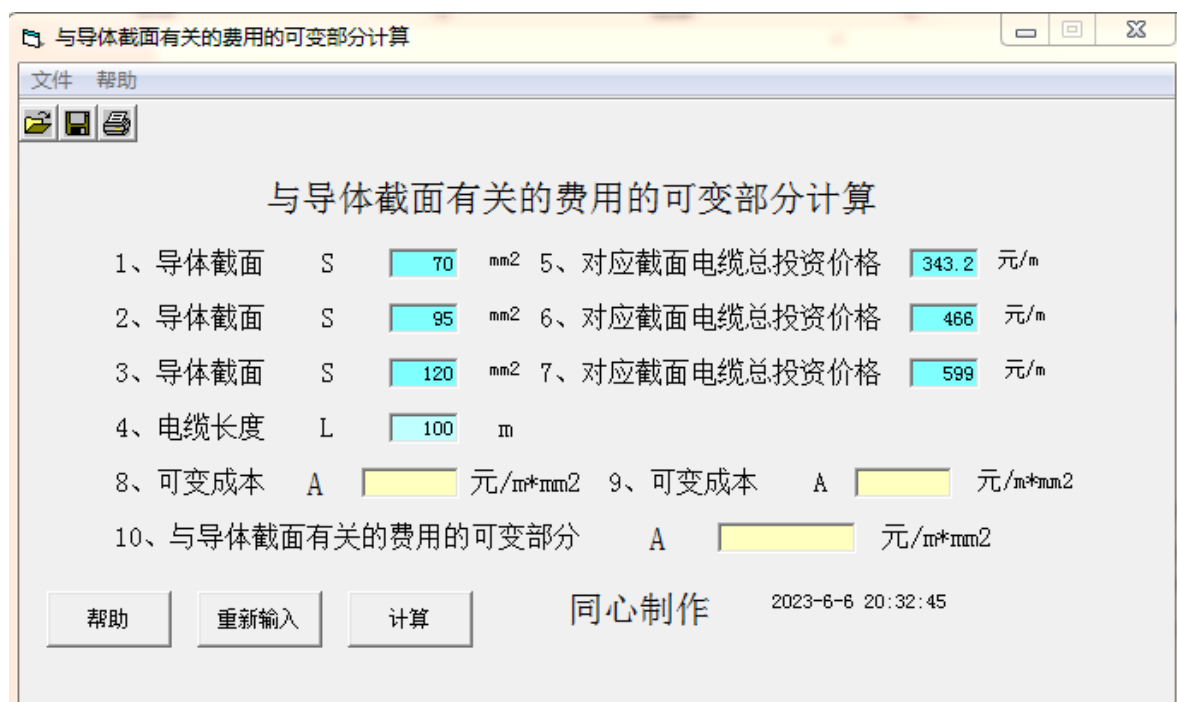

图 9 与导体截面有关的费用的可变部分输入数值窗口

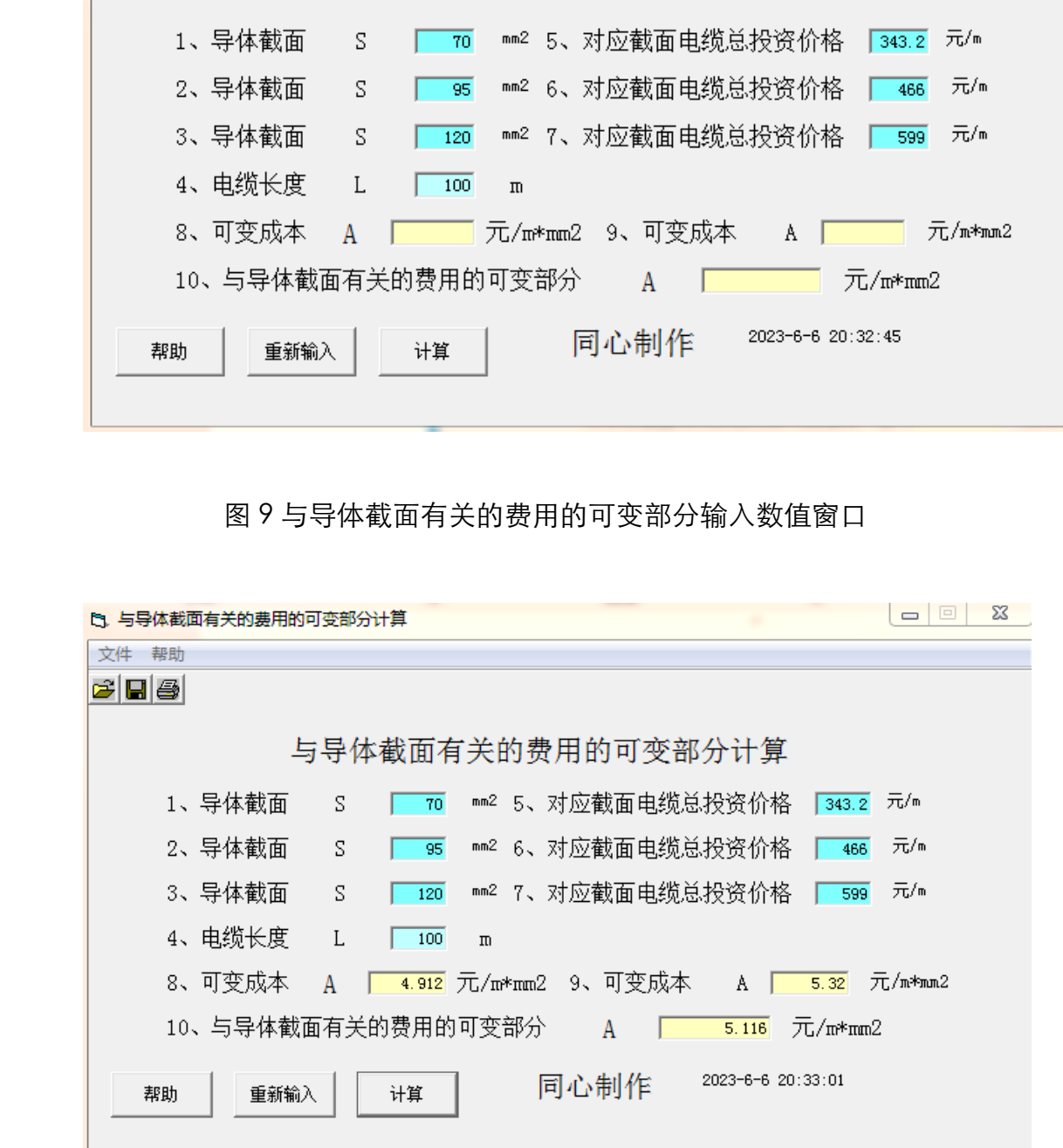

图 10 与导体截面有关的费用的可变部分计算结果窗口

2, 选择 10kV 及以下电力电缆经济电流截面选用后如图,11,在浅蓝色文本

框输入电缆的导体直流电阻率、导体经济寿命期、20.C 时电阻温度

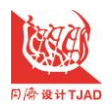

系数、最大损耗小时数、导体温度、每回路的相线数目、供给电能损 耗的额外供电容量成本、集肤效应邻近护套铠装系数、在相关电压水 平上 1kWh 的成本、年最大负载损耗小时数τ等基础数据,如图 7 计算出与导体截面有关的费用的可变部分、导体的经济电流密度。

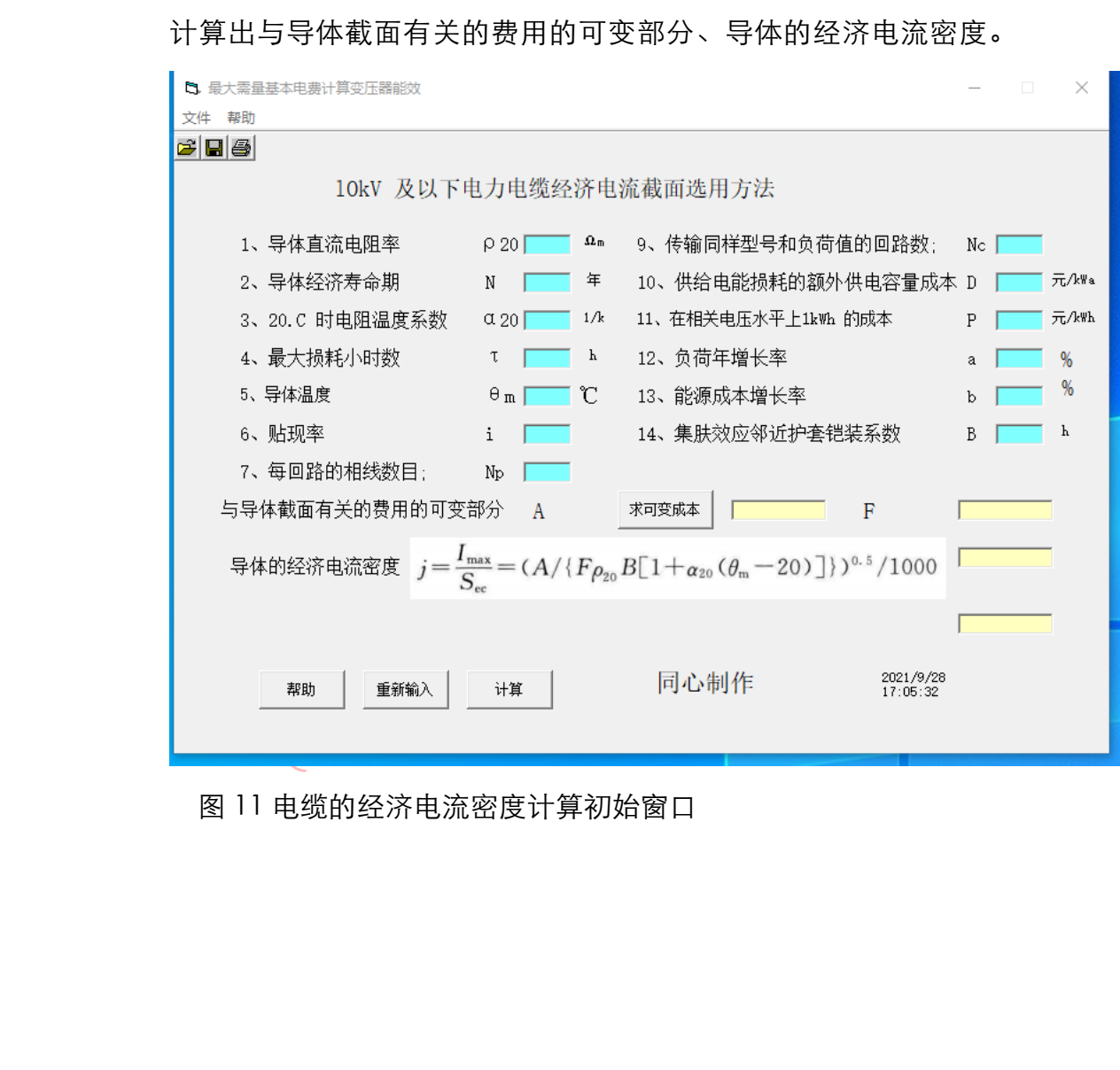

图 11 电缆的经济电流密度计算初始窗口

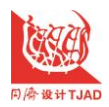

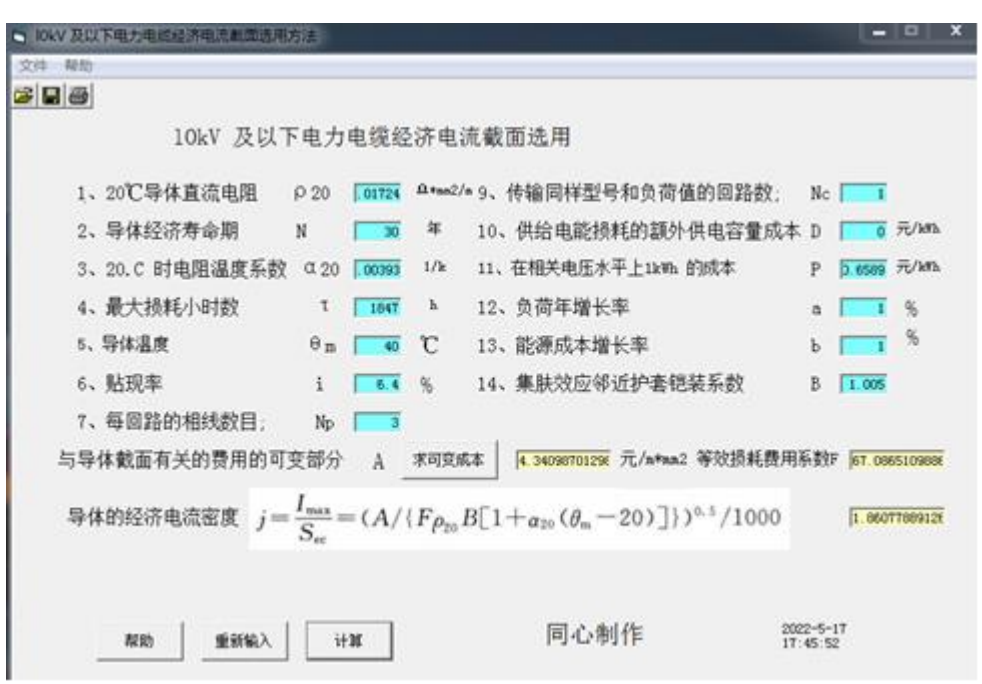

图 12 导体的经济电流密度计算结果窗口

,3,在计算的过程中要想查询不同用电行业的最大负载利用小时数及年最大负载 损耗小时数τ的数据可以选择按键出来,如图 13。

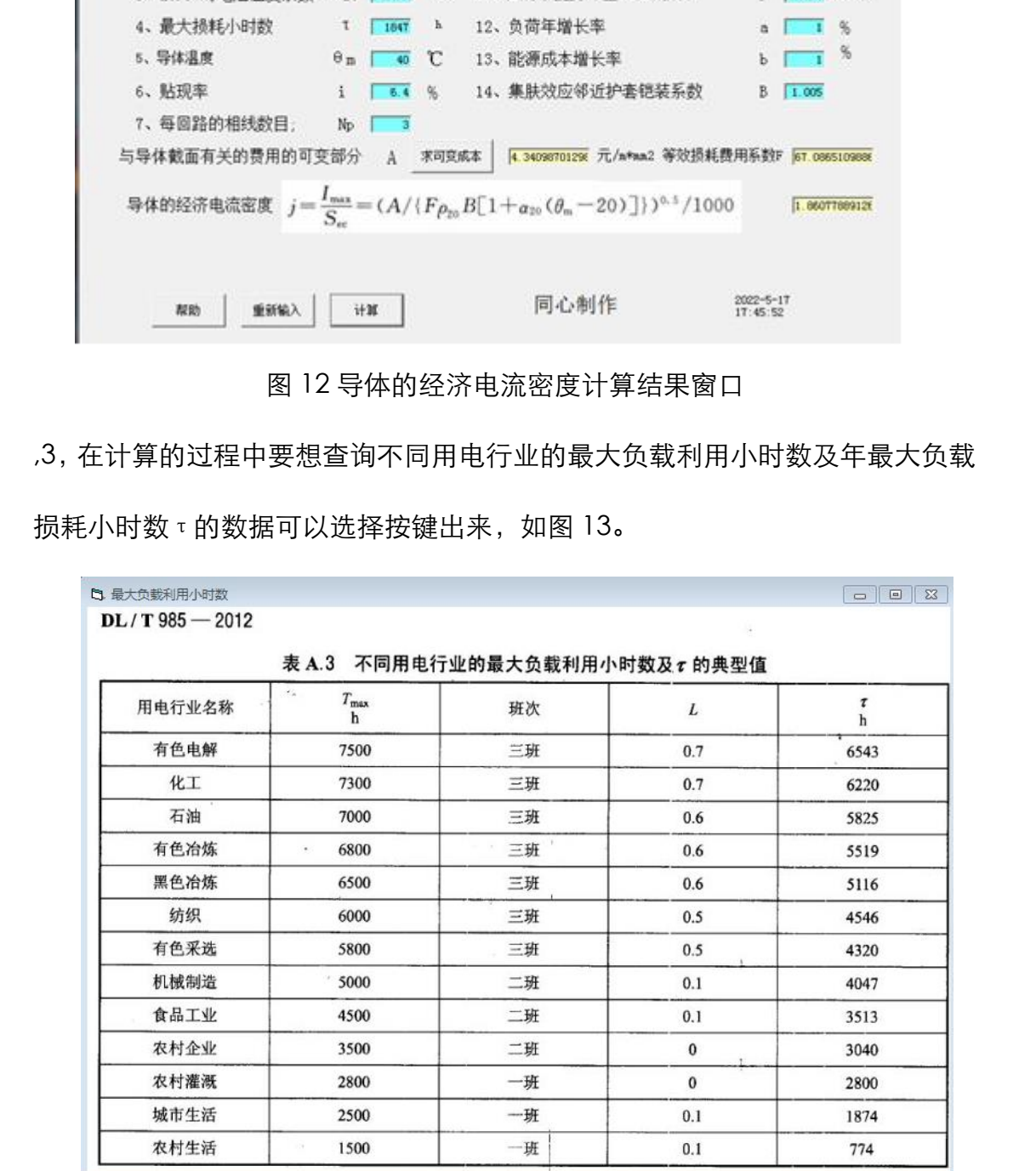

图 13 不同用电行业的最大负载利用小时数窗口